# **Einleitung**

Sie suchen ein praxisorientiertes Lehrbuch, das Sie verständlich in die zentralen Funktionalitäten von SAP ERP einführt? Dieses Buch begleitet Sie auf einer Entdeckungsreise durch die wichtigsten Geschäftsprozesse des internationalen Fahrradherstellers *Global Bike*, dem weltweit meistverwendeten Beispielunternehmen für den akademischen und schulischen SAP-Unterricht. Erfahren Sie, wie Sie dieses Buch nutzen können.

Als Student oder Studentin an einer Fachhochschule, Dualen Hochschule oder Universität erhalten Sie ein Buch, das die Lerninhalte aus Ihrer Vorlesung und den begleitenden Übungen am Rechner plastisch greifbar und praxisnah vertieft und Sie zielgerichtet auf die bevorstehende Prüfung vorbereitet. Mit diesem Buch erleben Sie, wie der Einsatz von Enterprise Resource Planning (*ERP*) die Aufgaben und Geschäftsprozesse eines Unternehmens unterstützen kann. Anhand des marktführenden Produkts SAP ERP begreifen Sie, wie ein ERP-System die Daten und Abläufe eines Unternehmens integriert, die Mitarbeiter entlastet und deren Zusammenarbeit erleichtert. Dabei bewegen Sie sich durchgängig durch das Beispielunternehmen Global Bike, das auch Ihr Dozent oder Ihre Dozentin einsetzt. Folglich arbeiten Sie sowohl im Unterricht als auch im Buch im gleichen Umfeld, also z. B. mit den gleichen Waren, Standorten, Arbeitsplätzen, Stücklisten, Lagerstrukturen und Konten, die im ERP-System abgebildet sind. Typischerweise steht Ihnen das ERP-System Ihrer Hochschule während des Semesters auch außerhalb des Unterrichts zum ständigen Üben zur Verfügung. So können Sie die zahlreichen Beispiele und Übungen im Buch direkt mit Ihrem eigenen Benutzerkonto auf dem bereitgestellten Schulungssystem nachvollziehen und umsetzen. Das Buch greift auch die Fallstudien auf, die Sie im Unterricht nutzen, und erklärt Ihnen die betriebswirtschaftlichen und informationstechnischen Hintergründe. Darüber hinaus bietet Ihnen das Buch weiterführende Praxisfälle, die Sie auf dem SAP-System ausführen, wodurch Sie fortschreitend selbstständiger arbeiten und sich eigenverantwortlich im SAP-System orientieren können.

Als Dozent oder Dozentin möchten Sie die Inhalte Ihres Unterrichts stets ansprechend, praxisnah und zugleich theoretisch fundiert gestalten. Mit diesem Buch erhalten Sie das passende Begleitwerk für Ihre Vorlesung und Ihre Übungen im Umfeld von Enterprise Resource Planning. Wenn Sie Ihren Unterricht auf Basis von SAP ERP aufbauen, verwenden Sie typischerweise ein SAP-System, das durch ein University Competence Center (*UCC*) bereitgestellt wird, und setzen das Beispielunternehmen Global Bike für **Zielgruppe Studierende**

**Zielgruppe Dozierende** praktische Übungen am Rechner ein. Entsprechend verwendet auch dieses Buch das Beispielunternehmen Global Bike als durchgängiges Praxisbeispiel. Die Übertragbarkeit der Inhalte auf Ihren Unterricht wird somit maßgeblich beschleunigt. Darüber hinaus erhalten Sie im Downloadbereich zum Buch unter *http://www.sap-press.de/4640* (**Materialien zum Buch**) bereits vorbereitetes umfangreiches Präsentations- und Übungsmaterial, das Sie in Ihren Unterricht einbringen können. Setzen Sie dieses Buch auch ein, um mit Ihren Studierenden die bekannten Fallstudien Ihres UCCs zu vertiefen. Steigern Sie die Begeisterung, die Eigeninitiative und den Lernerfolg Ihrer Studierenden, indem Sie das Basiswissen aus den Fallstudien mit fortgeschrittenen Praxisfällen erweitern.

**Zielgruppe berufliche Einsteiger**

Für Ihre berufliche Tätigkeit erhalten Sie ein Buch, das Ihnen einen kompakten und verständlichen Einstieg in SAP ERP ermöglicht. Dieses Buch bietet Ihnen eine Einführung in die zentralen Funktionalitäten des SAP-Systems, die im industriellen Umfeld meist verwendet werden. Auf Basis der Beschreibungen im Buch explorieren Sie, wie sich die Strukturen und Abläufe des Beispielunternehmens Global Bike in Form von Organisations-, Stammund Bewegungsdaten im SAP-System darstellen lassen. Sie lernen eine Auswahl von industrierelevanten logistischen und finanzwirtschaftlichen Geschäftsprozessen kennen. Sie können Übungsaufgaben im Buch bearbeiten und Ihren Lernerfolg anhand der mitgelieferten Lösungen überprüfen. Somit sind Sie bald fit für die erfolgreiche Arbeit mit SAP.

#### **Zugang zur Lernumgebung**

**University Alliances Program** Das vom deutschen Softwarekonzern SAP gegründete *University Alliances Program* stellt Bildungseinrichtungen seit 1988 seine Software kostenfrei zum Zweck der Ausbildung, Lehre und Forschung bereit. Die ersten nutzenden Einrichtungen – meist praktisch lehrende Fachhochschulen – waren zunächst selbst für die Finanzierung und Beschaffung notwendiger Rechentechnik, die Installation und Wartung der Software sowie die Ausbildung geeigneten Personals verantwortlich.

**SAP-Hochschulkompetenzzentren**

Nach der Markteinführung der SAP-Standardsoftware SAP R/3 wurden Mitte der 1990er Jahre die Quantität und Qualität der SAP-Nutzung an deutschen Bildungseinrichtungen analysiert. Gemeinsam mit Vertretern der Hochschulen entschied die SAP AG, den Betrieb und den Support der SAP-Lösungen in Zukunft in die Verantwortung von sogenannten *Hochschulkompetenzzentren* zu geben. Ab dem Ende der 1990er Jahre eröffnete das SAP University Alliances Program an Hochschulen weltweit Standorte solcher SAP-Hochschulkompetenzzentren (SAP HCC). Diese richteten in Kooperation mit Hardwareherstellern große Rechenzentren ein, bildeten Mitarbeiter in der Administration und Nutzung von SAP-Software aus und erarbeiteten erste Lehrmaterialien für den Unterricht.

Für den deutschsprachigen Raum sind heute die beiden *SAP University Competence Center* (SAP UCC) an der Otto-von-Guericke-Universität Magdeburg und der Technischen Universität München verantwortlich. Gemeinsam stellen sie SAP-Lösungen für mehr als 900 berufliche Schulen und Hochschulen bereit und unterstützen jährlich ca. 6.000 Dozenten beim Einsatz von SAP in Ausbildung und Lehre.

**SAP University Competence Center**

**Lehr- und Lernumgebungen**

Gegen eine jährliche Gebühr erhalten angeschlossene Bildungseinrichtungen Zugriff auf *Lehr- und Lernumgebungen*. Diese bestehen jeweils aus drei Bestandteilen: einer SAP-Systemlandschaft, einem Beispielunternehmen sowie Lehr- und Lernmaterialien. Diese Materialien umfassen für die praktische Bearbeitung im Einzel- oder Gruppenunterricht neben Foliensätze mit theoretischen Hintergründen auch einfache, geführte Übungen mit Lösungen, komplexere Fallstudien und freie Übungen (»Herausforderungen«). Darüber hinaus werden Hinweise und Hilfestellungen für Dozenten bereitgestellt.

In den letzten 20 Jahren hat sich SAP ERP zur mit Abstand am häufigsten ein- **SAP ERP** gesetzten SAP-Lösung in der akademischen Lehre entwickelt. An Fakultäten nahezu aller Wissenschaftsdisziplinen lernen Studierende integrierte Geschäftsprozesse am Beispiel dieser Standardsoftware kennen. Die Standardlernumgebung besteht dabei aus einem SAP-ERP-System, in dem das Beispielunternehmen Global Bike eingerichtet wurde. Die Curricula (Gesamtheit aller Lehrmaterialien zu einer Lernumgebung) ermöglichen bis zu 1.000 Studierenden gleichzeitig die individuelle Arbeit am SAP-System.

Diese von UCC-Mitarbeitern und Professoren der SAP University Alliances Community erarbeiteten Lernmaterialien werden in diesem Buch als *UCC-Übungen* und *UCC-Fallstudien* bezeichnet. Sie decken bereits eine Vielzahl betrieblicher Geschäftsprozesse und SAP-Komponenten ab und dienen Ihnen als Einstieg und Grundlage für das in diesem Buch vermittelte Wissen.

Für die Durchführung der UCC-Fallstudien und der praktischen Übungen in diesem Buch benötigen Sie Zugang zu einer Global-Bike-Lernumgebung. Voraussetzung für deren Bereitstellung durch die beiden SAP UCC in Magdeburg und München ist die Mitgliedschaft im SAP University Alliances Program. Falls Ihre Institution noch kein Mitglied ist oder Sie keine Kenntnis darüber haben, wenden Sie sich über folgende E-Mail-Adresse an das SAP-University-Alliances-Team in Walldorf (*uasupport@sap.com*).

**UCC-Übungen, UCC-Fallstudien**

**SAP University Alliances Mitgliedschaft**

**Zugang zur Lernumgebung** Neben der SAP-UA-Mitgliedschaft schließt die Institution mit einem SAP UCC Verträge zur Bereitstellung aller benötigten SAP-Lösungen ab. Die SAP-Systeme werden in den zertifizierten Rechenzentren an den UCC-Standorten Magdeburg und München betrieben. Für einen störungsfreien Zugriff aus dem Büro oder dem Klassenraum an der Hochschule sowie von zu Hause aus ist eine stabile Internetverbindung erforderlich. Die Verbindung zu SAP ERP kann dabei über die lokal zu installierende Clientsoftware, die sogenannte *SAP GUI*, oder über einen Webbrowser hergestellt werden (siehe Abschnitt 1.5, »Navigation in SAP ERP«). Alle benötigten Informationen zum Verbindungsaufbau erhalten Sie vom zentralen Ansprechpartner Ihrer Bildungseinrichtung.

#### **Konzept der Praxisfälle**

Ihnen wird im weiteren Verlauf des Buches eine Reihe von Praxisfällen begegnen. Insofern soll hier das Konzept und die Intention allgemein dargestellt werden. Jeder Praxisfall basiert auf einem einleitenden Szenario, das gewisse Umstände und Geschehnisse im Beispielunternehmen Global Bike beschreibt. Als virtueller Mitarbeiter von Global Bike sollen Sie sodann die erforderlichen Schritte zur Bearbeitung des Praxisfalls durchführen.

Praxisfälle unterstützen Sie nach der Bearbeitung und Rekapitulation der einführenden UCC-Fallstudien, Ihre Kompetenzen in der Anwendung von SAP ERP auszubauen. Versuchen Sie, die erforderlichen Schritte in hohem Maße eigenständig, also mit möglichst wenig Hilfestellung, herauszufinden und umzusetzen. Sie werden umso intensiver und nachhaltiger lernen, je mehr Sie selbst nach den notwendigen Transaktionen und Befehlen suchen, diese probieren und falls erforderlich wieder korrigieren oder revidieren.

**Praktische Einführung in**

Wenn Sie die Praxisfälle eingehend studieren, werden Sie:

- **SAP ERP**  $\quad \blacksquare \,$  die zuvor vermittelten theoretischen Grundlagen vertiefen
	- $\quad \blacksquare \,$  die vielfältigen Abweichungen von Standardprozessen selbst erleben (hierzu gehören z. B. Prozessvariationen, Folgeprozesse, Änderungsmaßnahmen oder auch Fehlerbehandlungen)
	- möglichst selbstständig das SAP-Easy-Access-Menü, die Pulldown-Menüs, die Buttons und sonstigen Bildschirmelemente kennenlernen und explorieren
	- die Systematik von SAP ERP verstehen:
	- die Benennung von Transaktionen, Prozessschritten und Business-Objekten
- die typische Dreiteilung bei der Verarbeitung von Business-Objekten: anlegen, ändern und anzeigen
- die auditfähigen Korrekturmaßnahmen: Änderungen, Löschungen und Storni
- $\quad \blacksquare \,$  das Potenzial von Prozessintegration und das Prinzip der industriellen Arbeitsteilung aus der Perspektive unterschiedlicher Mitarbeiterrollen erkennen

**Stufen der Praxisfälle** Die Praxisfälle in diesem Buch werden Ihnen durchgängig in drei verschiedenen Stufen angeboten (siehe Abbildung 1):

- **Praxisfall ohne Hilfestellung:**

Ein Praxisfall skizziert eine grobe Prozessbeschreibung, strukturiert in eine Folge von Blöcken. Die Prozessbeschreibung zu den Blöcken beschränkt sich auf die Angaben, die notwendig sind, um das im Szenario geschilderte Problem zu lösen. Je Block erhalten Sie nur eine Umschreibung dessen, was zu tun ist. Jeder Block aggregiert jeweils einen oder mehrere Schritte, die durchgeführt werden müssen, wobei Sie angehalten sind, diese Schritte selbst herauszufinden. Häufig handelt es sich bei einem Block zentral um ein Business-Objekt, das Sie anlegen oder ändern müssen. Sie erhalten nur Hinweise auf die wichtigsten Eingaben, damit Sie zum Ziel gelangen. Weitere benötigte Eingaben sollen Sie sich selbst erschließen, recherchieren oder frei bestimmen. Die Hinweise auf Eingaben beschränken sich zudem auf namentliche Bezeichnungen oder Beschreibungen von Stammdaten, Bewegungsdaten und Belegen. Die zugehörigen Schlüssel und Nummern sollen Sie z. B. durch Verwendung der (F4)-Hilfe (Hilfefunktion in SAP ERP durch Drücken der Taste (F4)) selbst ermitteln. Beobachten Sie dabei fortwährend die Auswirkungen Ihrer Aktivitäten, z. B. indem Sie autark die Entwicklung von Beständen verfolgen, Belege lesen und die automatisierten Buchungen im Finanzwesen und Controlling analysieren.

- **Praxisfall mit Hilfestellung:**

Auf dieser Stufe des Praxisfalls werden die Prozessblöcke auf die zugehörigen Schritte disaggregiert. Dabei ist jeder Schritt mit der Ausführung einer SAP-Transaktion assoziiert. Sie erhalten detaillierte Hinweise, um das im Szenario beschriebene Problem leichter lösen zu können. Hierzu gehören die Transaktionsnummer, die Transaktionsbezeichnung, der zugehörige Pfad im SAP-Easy-Access-Menü sowie eine Auflistung aller erforderlichen Tastatureingaben und der wichtigsten Aktionen auf Bildschirmelementen. Nach wie vor beschränken sich die Hinweise auf namentliche Bezeichnungen oder Beschreibungen von Stammdaten, Bewegungsdaten und Belegen. Auch hier sollen Sie die zugehörigen Schlüssel und Nummern selbst ermitteln. Ebenso sollen Sie wieder die Auswirkungen Ihrer Aktivitäten beobachten. Jedoch werden Ihnen, im Gegensatz zum Praxisfall ohne Hilfestellung, die hierzu erforderlichen Transaktionen als Schritte dargeboten. Zudem erhalten Sie bei relevanten Transaktionen Hinweise zur Behebung falscher oder zur Ergänzung fehlender Eingaben.

#### - **Praxisfall mit anleitender Fallstudie:**

Angelehnt an die Struktur und Schreibweise der UCC-Fallstudien, werden auf dieser Stufe die Schritte zur Lösung des im Szenario dargestellten Problems sehr detailliert dargestellt. Die Schritte aus der Praxisfallstudie mit Hilfestellung sind dabei eindeutig auf die Schritte der Fallstudie abgebildet. Die Fallstudie begleitet Sie ausführlich durch alle Maus- und Tastatureingaben, ergänzt durch zahlreiche illustrierende Screenshots. Ebenso unterstützt Sie die Fallstudie durch direkte Angabe aller Schlüssel und Belegnummern (oder zeigt, wie Sie diese wieder auffinden können).

## FЛ

#### **Fallstudien**

Die genannten Fallstudien finden Sie im Downloadbereich zum Buch unter *http://www.sap-press.de/4640* (**Materialien zum Buch**). Im vorliegenden Buch erhalten Sie jeweils eine Referenz auf die entsprechenden elektronischen Dokumente.

**Qualifikationsniveaus**

Bestimmen Sie also selbst, auf welcher Stufe Sie an den Praxisfall herangehen. Die jeweiligen Stufen unterstützen dabei unterschiedliche Qualifikationsniveaus, wie in Abbildung 1 gezeigt:

#### - **Experte:**

Als Experte erforschen Sie das SAP-Easy-Access-Menü eigenständig und suchen nach Transaktionen, die zur Prozessbeschreibung im jeweiligen Block des Praxisfalls passen. Bei Bedarf recherchieren Sie in unterschiedlichen Quellen, z. B. auf den Hilfeseiten von SAP SE (*http://help.sap.com*), oder Sie nutzen die F1-Hilfe (Hilfestellung in SAP ERP durch Drücken der Taste (F1)), um Erläuterungen und Definitionen zu unbekannten Feldern zu Meldungen zu erhalten. Falls erforderlich, korrigieren Sie falsche Eingaben über Änderungstransaktionen. Die Auswirkungen falscher Buchungen machen Sie rückgängig, indem Sie im SAP-Easy-Access-Menü nach den zugehörigen Stornotransaktionen suchen und diese ausführen.

#### - **Fortgeschrittener:**

Als Fortgeschrittener trauen Sie sich bereits zu, das SAP-System zeitweise eigenständig zu bedienen. Insbesondere kennen Sie schon die Struktur und Bedeutung von Bildschirmelementen und können besonders Routineaufgaben (z. B. (F4)-Suche, Bestand kontrollieren, Belege lesen) allein erledigen. Sie nutzen die im Praxisfall angegebenen Transaktionen und Eingabehinweise, um schnell und sicher das Ziel zu erreichen.

#### - **Anfänger**:

Als Anfänger wünschen Sie sich eine detaillierte Darstellung aller Interaktionen mit dem SAP-ERP-System. Sie wollen sicher sein, dass Sie alle Aktionen korrekt und vollständig erledigt haben, indem Sie Ihren Bildschirm mit den Screenshots in der Fallstudie vergleichen. Ebenso wollen Sie keine interessanten Aspekte verpassen, indem Sie gezielt auf die Effekte Ihres Handelns hingewiesen werden. Vielleicht haben Sie gerade nur wenig Zeit und wollen mithilfe der Fallstudie noch schneller ans Ziel kommen.

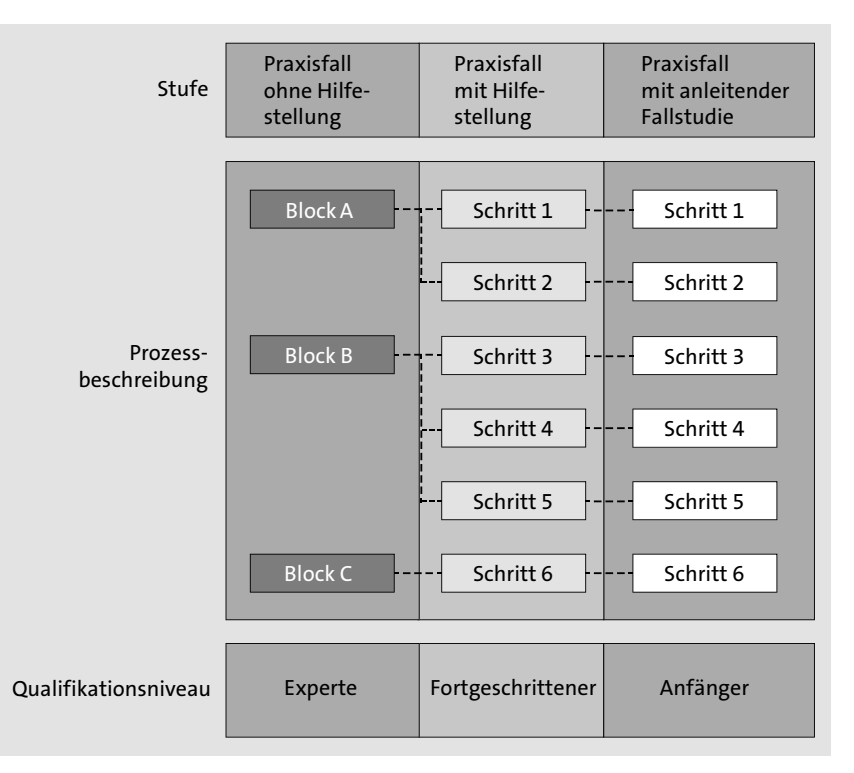

**Abbildung 1** Vereinfachte Darstellung eines Praxisfalls mit Stufen, Prozessbeschreibungen und unterstützten Lernstilen

- **Umgang mit den Praxisfällen** Sie können individuell für jeden Praxisfall Ihre gewünschte Einstiegsstufe wählen. Im Gebrauch ergeben sich für Sie alternative Lernpfade, wie in Abbildung 2 dargestellt:
	- **Sequenzielle Lernpfade:**

Sie bearbeiten alle Prozessblöcke bzw. Schritte innerhalb einer Stufe in der vorgesehenen Reihenfolge. Dabei ergeben sich die folgenden Verwendungsmöglichkeiten:

– **Wahl des Qualifikationsniveaus:**

Sie starten bei den ersten Praxisfällen zunächst als Anfänger mit anleitenden Fallstudien. Bei späteren Praxisfällen arbeiten Sie bereits ohne Fallstudie, zunächst als Fortgeschrittener mit Hilfestellung und schließlich als Experte ohne Hilfestellung.

– **Wiederholungen:**

Sie können die Praxisfälle z. B. zur Prüfungsvorbereitung mehrfach wiederholen. Das heißt, Sie führen den gleichen Praxisfall zunächst mit einer angeleiteten Fallstudie durch und anschließend noch einmal ohne Fallstudie, mit oder ohne Hilfestellung.

– **Verifikation:**

Sie nutzen die detaillierten Praxisfälle zur Erfolgskontrolle. Beispiel: Sie bearbeiten einen Praxisfall ohne Hilfestellung und lesen anschließend die Hilfestellungen oder die zugehörige Fallstudie, um den beschriebenen Lösungsweg mit Ihrem eigenen Ansatz zu vergleichen.

- **Alternierende Lernpfade:**

Sie wechseln während der Bearbeitung eines Praxisfalls zwischen den drei Stufen hin und her. Wie in Abbildung 2 gezeigt, starten Sie einen Praxisfall mit Block A. Merken Sie, dass Sie zusätzliche Hinweise benötigen, wechseln Sie in den Praxisfall mit Hilfestellung und steigen dort in die zugehörigen Schritte 1 und 2 ein. Bei der Bearbeitung von Schritt 2 finden Sie nicht den erforderlichen Button, den Sie klicken müssten, und schlagen deshalb in der Fallstudie bei Schritt 2 nach. Sie finden dort den geforderten Button als Icon und nochmals im Screenshot. Sie verbleiben in Schritt 3 in der Fallstudie. Schritt 4 sieht für Sie vertraut aus, und Sie brauchen nun keine detaillierte Anleitung mehr. Sie kehren wieder in den Praxisfall mit Hilfestellung zurück. Nach Schritt 5 wollen Sie wieder verstärkt eigenständig arbeiten, deshalb erledigen Sie Block C ohne Hilfestellung.

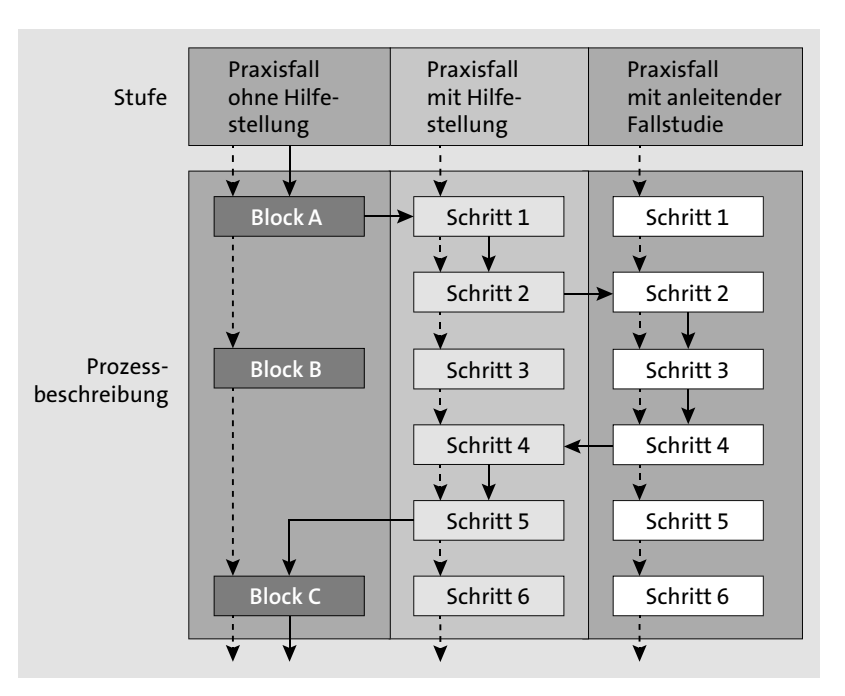

**Abbildung 2** Exemplarische Lernpfade durch einen Praxisfall: sequenziell (gestrichelte Pfeile), alternierend (durchgezogene Pfeile)

Insbesondere die Idee der alternierenden Lernpfade bietet Ihnen die Möglichkeit, bereits frühzeitig ohne Hilfestellung zu arbeiten. Da Ihnen die Praxisfälle auch mit Hilfestellung oder mit Fallstudie bereitstehen, haben Sie stets eine Art Sicherheitsnetz. Der Weg mag zwar mühsamer und langsamer sein, jedoch wird die Lernerfahrung wesentlich intensiver und nachhaltiger. Sie werden dadurch alternative Lösungsstrategien testen, die informationstechnischen und betriebswirtschaftlichen Zusammenhänge innerhalb eines ERP-Systems besser verstehen und mit Systemmeldungen leichter umgehen können. Sie profitieren davon, nicht nur für die Prüfungsvorbereitung, sondern auch in der beruflichen Praxis.

### **Begleitmaterialien**

Wie bereits erwähnt, gehören zu den Begleitmaterialien dieses Buches neben den UCC-Übungen und UCC-Fallstudien auch von den Autoren neu erstellte Foliensätze und Praxisfälle. Alle im Buch referenzierten Begleitmaterialien können in elektronischer Form im Downloadbereich zum Buch unter *http://www.sap-press.de/4640*, **Materialien zum Buch**, heruntergeladen werden.

**Te** 

#### **Aufbau des Buches**

**Kapitel in diesem Buch**

Nach der Einleitung beginnt dieses Buch mit einem Grundlagenkapitel. Dieses fasst alle wichtigen Aspekte zusammen, die Ihnen für die Arbeit mit den weiteren Kapiteln bekannt sein sollten. Es wird empfohlen, das Kapitel zunächst aufmerksam durchzuarbeiten. An das Grundlagenkapitel schließen sich die folgenden Kapitel an, die jeweils einen betriebswirtschaftlichen Themenkomplex abbilden und gleichzeitig in SAP durch die einzelnen Komponenten repräsentiert werden:

- **Kapitel 2**:

»Vertrieb« (SAP-Komponente Sales and Distribution, SD)

- **Kapitel 3**:

»Materialwirtschaft« (SAP-Komponente Materials Management, MM)

- **Kapitel 4**:

»Rechnungswesen« (Finanzbuchhaltung und Controlling – SAP-Komponenten Financial Accounting, FI, und Controlling, CO)

- **Kapitel 5**:

»Produktionsplanung und -steuerung« (SAP-Komponente Production Planning and Control, PP)

- **Kapitel 6**: »Lagerverwaltung« (SAP-Komponente Warehouse Management, WM)

**Auswahl der SAP-Komponenten** Für den Einstieg in SAP ERP wurden die Komponenten Vertrieb (SD) und Materialwirtschaft (MM) gewählt, da Ihnen große Teile der zugrunde liegenden Geschäftsprozesse aus dem eigenen Lebensumfeld bekannt – und daher leicht zugänglich – sein dürften. Es folgt Kapitel 4 zum Rechnungswesen (FI/CO), das eng mit den anderen Funktionen verknüpft ist. Da Vertrieb und Materialwirtschaft bereits zuvor bearbeitet wurden, können Sie als Leser hier die Verknüpfungen der Prozesse mit dem Rechnungswesen wiedererkennen und genauer betrachten. Es schließt sich das für alle produzierenden Unternehmen zentrale Thema der Produktion (PP) in Kapitel 5 an, gefolgt von dem für produzierende und handelnde Unternehmen wichtigen Aspekt der Lagerverwaltung (WM) in Kapitel 6. Somit deckt dieses Buch die Kernprozesse vieler Unternehmen ab und betont in jedem Kapitel die Integration zu den anderen Funktionen. Dabei ist es aber auch möglich, von der vorgegebenen Struktur abzuweichen oder einzelne Kapitel auszusparen. Auch wenn es an der einen oder anderen Stelle Verweise auf die anderen Kapitel gibt, ist es möglich, die Inhalte, Übungen, Fallstudien und Praxisfälle unabhängig voneinander zu bearbeiten.

Im Grundlagenkapitel 1 sind die Aspekte zum Unternehmensaufbau und **Grundlagenkapitel** typischen Unternehmensabläufen zusammengefasst, die zum Verständnis der Funktionsweise eines ERP-Systems notwendig sind. Es folgt eine produktunabhängige Einführung in ERP-Systeme. Darauf aufbauend wird das ERP-System von SAP eingeführt, das als Grundlage für dieses Buch einschließlich der bereitgestellten Übungen und Praxisfälle dient. Dabei wird sowohl ein kurzer Überblick über die Architektur des SAP-Systems als auch über die Datenarten Organisations-, Stamm- und Bewegungsdaten gegeben. Es folgt eine Einführung in die grundlegende Navigation im SAP-ERP-System, die für Sie insbesondere dann wichtig ist, wenn Sie zuvor noch nicht mit dem System gearbeitet haben.

Die Kapitel für die einzelnen Funktionen bzw. SAP-Module folgen einer einheitlichen Struktur. Sie beginnen jeweils mit einer Vorstellung der betrieblichen Aufgabe und Akteure. Danach werden die für den jeweiligen Themenkomplex relevanten Organisations-, Stamm- und Bewegungsdaten im Detail vorgestellt. Anschließend erfolgt eine Beschreibung wichtiger Teilprozesse, beispielsweise der einzelnen Prozessschritte im Kundenauftragsprozess in Kapitel 2, »Vertrieb«. Zu jedem Kapitel gibt es von den SAP UCCs zur Verfügung gestellte passende Übungen, auf die, wo sinnvoll, referenziert wird. Die SAP-UCC-Fallstudien werden nach der Vorstellung der Teilprozesse in diesem Buch weitergehend analysiert und rekapituliert. Jedes Kapitel schließt mit ein oder mehreren Praxisfällen, die die erworbenen Kenntnisse mit praktischen Übungen am System weiter vertiefen sollen.

In hervorgehobenen Informationskästen sind in diesem Buch Inhalte zu finden, die wissenswert und hilfreich sind. Damit Sie die Informationen sofort einordnen können, sind die Stellen mit Symbolen gekennzeichnet:

**Symbole in diesem Buch**

**Kapitel zu SAP-Komponenten**

- Dieses Symbol weist Sie auf *Besonderheiten* hin, die Sie beachten sollten. D. Es warnt Sie außerdem vor Problemen, die auftreten können.
- $\quad \blacksquare \,$  In Kästen, die mit diesem Symbol gekennzeichnet sind, finden Sie Infor**k** mationen zu *weiterführenden Themen* oder wichtigen Inhalten, die Sie sich merken sollten.
- $\quad \blacksquare \;$  Überall, wo Sie dieses Symbol sehen, steht Ihnen zu einem Thema beglei-**Te** tendes Material zum *Download* zur Verfügung.
- $\quad \blacksquare$  Dieses Symbol kennzeichnet schließlich Stellen, an denen Sie selbst ℾ୵ aktiv werden können. Die *Übungen* helfen Ihnen, das theoretisch Gelernte in der Praxis zu vertiefen.
- Mit diesem Symbol sind die *Lösungen* zu den Ubungsaufgaben markiert.  $\overline{S}$

**24**